# <span id="page-0-0"></span>**Frequently Asked Questions (FAQ)**

- [Who can apply for a Visa online?](#page-1-0)
- [How do I apply for a Visa Online?](#page-2-0)
- I am receiving errors when trying to apply for my [Visa online](#page-3-0)
- [What do I need to apply for a Visa?](#page-4-0)
- How can I make an image of my current passport [and other supporting documents in order to submit](#page-5-0)  [them online?](#page-5-0)
- [What are the photo requirements?](#page-6-0)
- What should I do if the Visa Office requests a new [photo for my application?](#page-7-0)
- What should I do if the Visa Office requests [payment for my application?](#page-8-0)
- What should I do if the Visa Office requests updated [or additional documents for my application?](#page-9-0)
- [How much will it cost to apply for a Visa?](#page-10-0)
- [How can I pay for the online Visa application?](#page-11-0)
- [How can I save my application and work on it later?](#page-12-0)
- [My session is about to expire, what should I do?](#page-13-0)
- Once I've submitted my application, can I make [changes and resubmit?](#page-14-0)
- How can I retrieve an application that I saved on my [computer to resume my application process?](#page-15-0)
- [What should I do after I submit my application?](#page-16-0)
- [Why did I get two receipts?](#page-17-0)
- [How do I know if my Visa is ready?](#page-18-0)
- [Where can I get more information?](#page-19-0)

#### <span id="page-1-0"></span>**Who can apply for a Visa online?**

To apply for a Visa online, you must:

- Be a foreign national from a country requiring a Visa
- Hold a passport that is valid for at least six months from your intended date of travel to The Bahamas
- Not be applying for a Sponsored Visitor Visa
- Not have a current visa application in progress

### <span id="page-2-0"></span>**How do I apply for a Visa Online?**

To ensure your photo is acceptable, use the **Check Your Photo** tool (Step 1)

Once you confirm that your photo is acceptable, select **Apply For Visa** (Step 2).

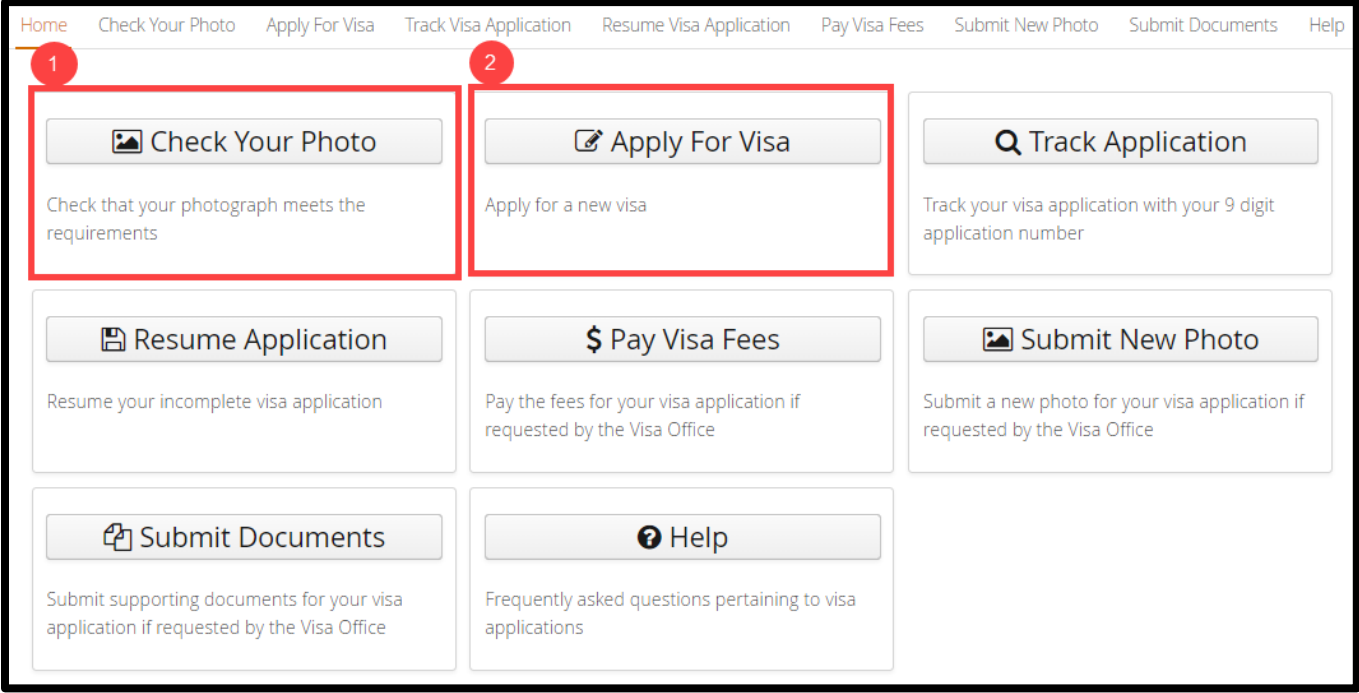

You will be asked a series of questions to ensure you are eligible to apply for a Visa online.

Then you will be required to:

- complete the application form online
- provide an acceptable digital photo
- provide supporting documentation
- pay the processing fee with a credit card:

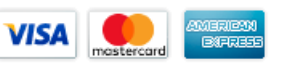

# <span id="page-3-0"></span>**I am receiving errors when trying to apply for my Visa online**

If you receive an error during the online application process, be sure to enter your information **exactly** as required.

If you see an exclamation point (!) beside a field, be sure to check the formatting.

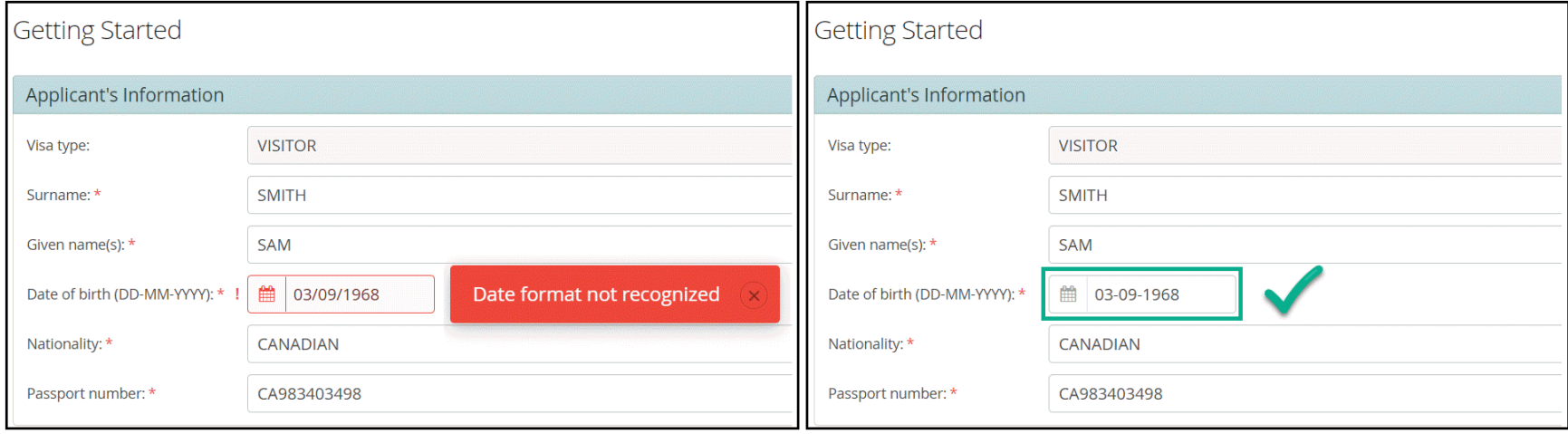

#### <span id="page-4-0"></span>**What do I need to apply for a Visa?**

You need to have the following items prior to starting an application:

- Digital photo (JPEG, PNG or BMP format)
- Supporting documents
- Credit card (Visa, Mastercard or American Express)

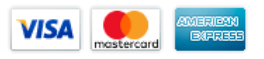

**Note**: The government reserves the right to require you to resubmit documents in person at the Visa office. If a new photo is requested, the applicant can resubmit a new photo from the main page.

#### <span id="page-5-0"></span>**How can I make an image of my current passport and other supporting documents in order to submit them online?**

You can photograph or scan any supporting documents and save them as PDF files. For your current passport, photograph or scan the photo page (page 2).

Here are some alternative solutions:

- 1. If your scanner does not allow for PDF files, it is recommended that you scan the document and save the file as a .jpg or .png file and then open it in an application such as Word.
- 2. If your scanner does not allow for PDF files, open the scanned document, and select print. Choose the **Print to PDF** option. Select the destination folder and click **Print**. The PDF of the scanned image will be located in the destination folder you choose.
- 3. Many photocopy stores offer a scanning service.

#### <span id="page-6-0"></span>**What are the photo requirements?**

Use the **Check Your Photo** tool to ensure your photo meets the requirements to apply for a Visa.

Submitted photos must adhere to these specified requirements:

- JPEG, PNG or BMP format (JPEG, PNG or BMP file extension)
- between 15KB and 7.5MB
- between 480 pixels wide by 640 pixels high and 4800 pixels wide by 6400 pixels high

There are some photos which may look fine, but the computer software might find false errors. If this is the case, retake the photo or apply in person at a Visa office.

Example:

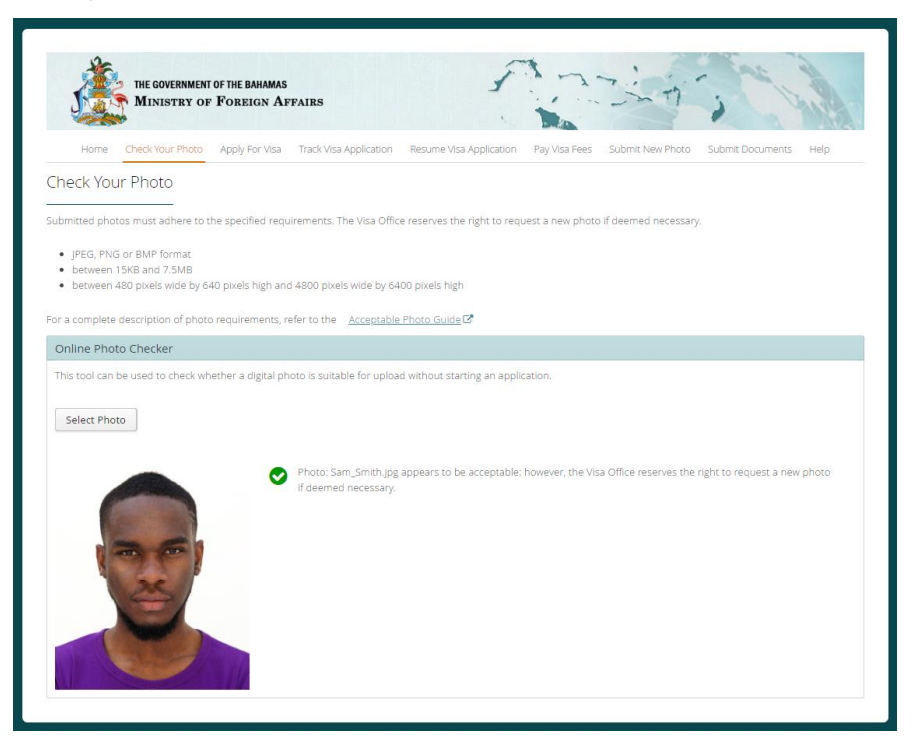

**Note**: The Visa Office reserves the right to request a new photo if deemed necessary.

#### <span id="page-7-0"></span>**What should I do if the Visa Office requests a new photo for my application?**

You can submit a new photo for your Visa application by selecting **Submit New Photo** and providing the required information. **Note**: The Application Number is contained in the request for more information you received via email from the Visa Office.

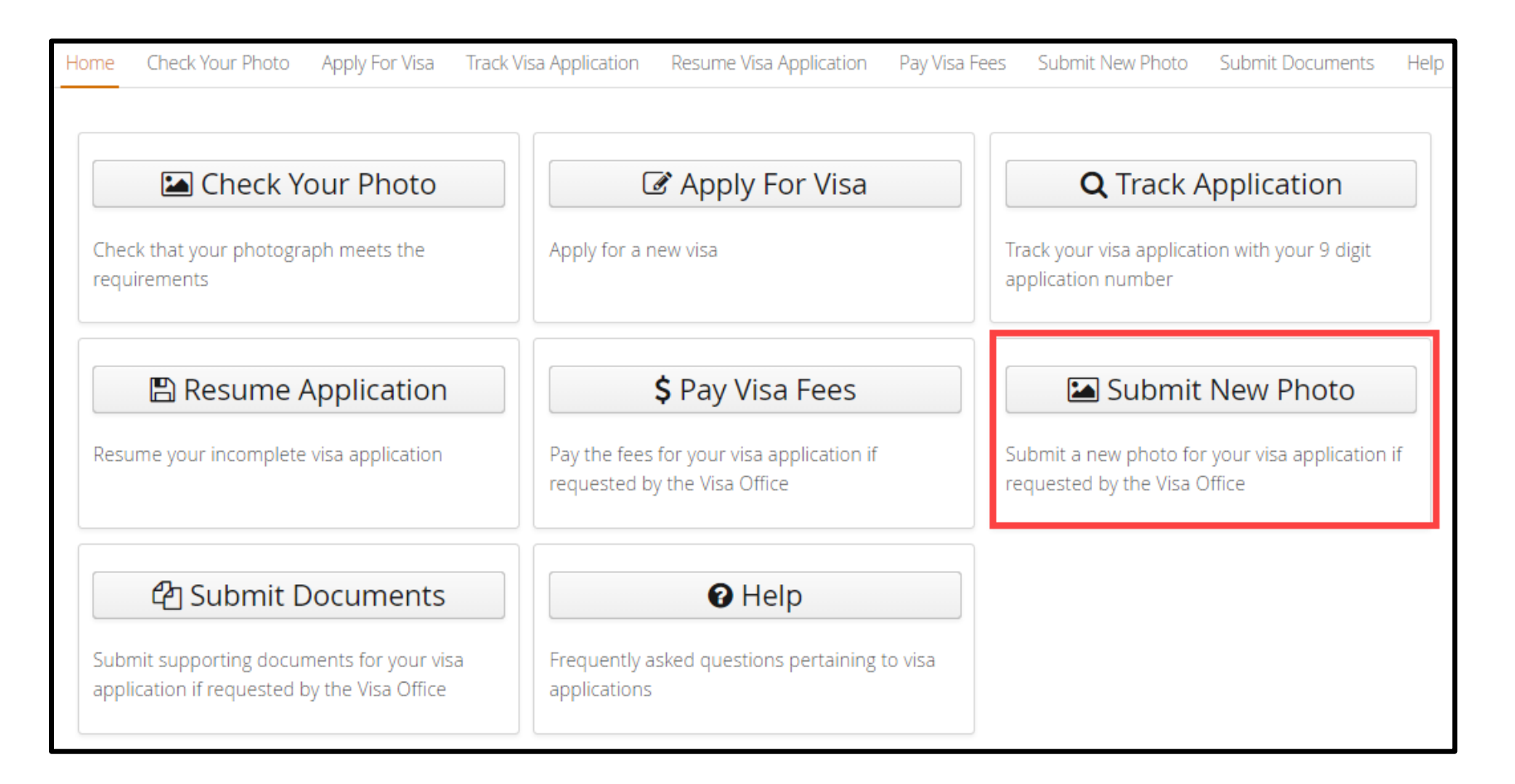

#### <span id="page-8-0"></span>**What should I do if the Visa Office requests payment for my application?**

You can submit payment for your Visa application by selecting **Pay Visa Fees** and providing the required information. **Note**: The Application Number is contained in the request for payment you received via email from the Visa Office.

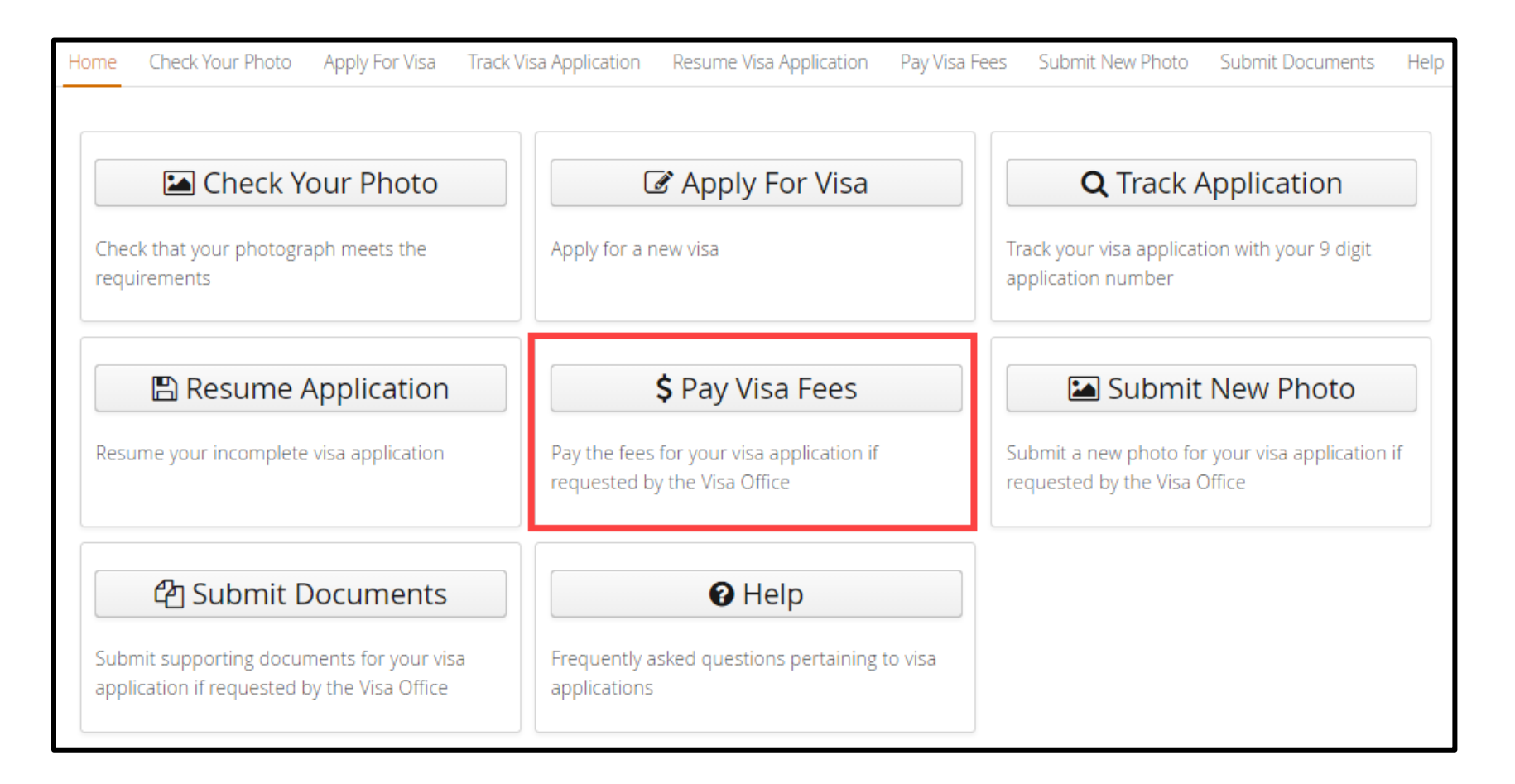

#### <span id="page-9-0"></span>**What should I do if the Visa Office requests updated or additional documents for my application?**

You can submit documents for your Visa application by selecting **Submit Documents** and providing the required information. **Note**: The Application Number is contained in the request for more information you received via email from the Visa Office.

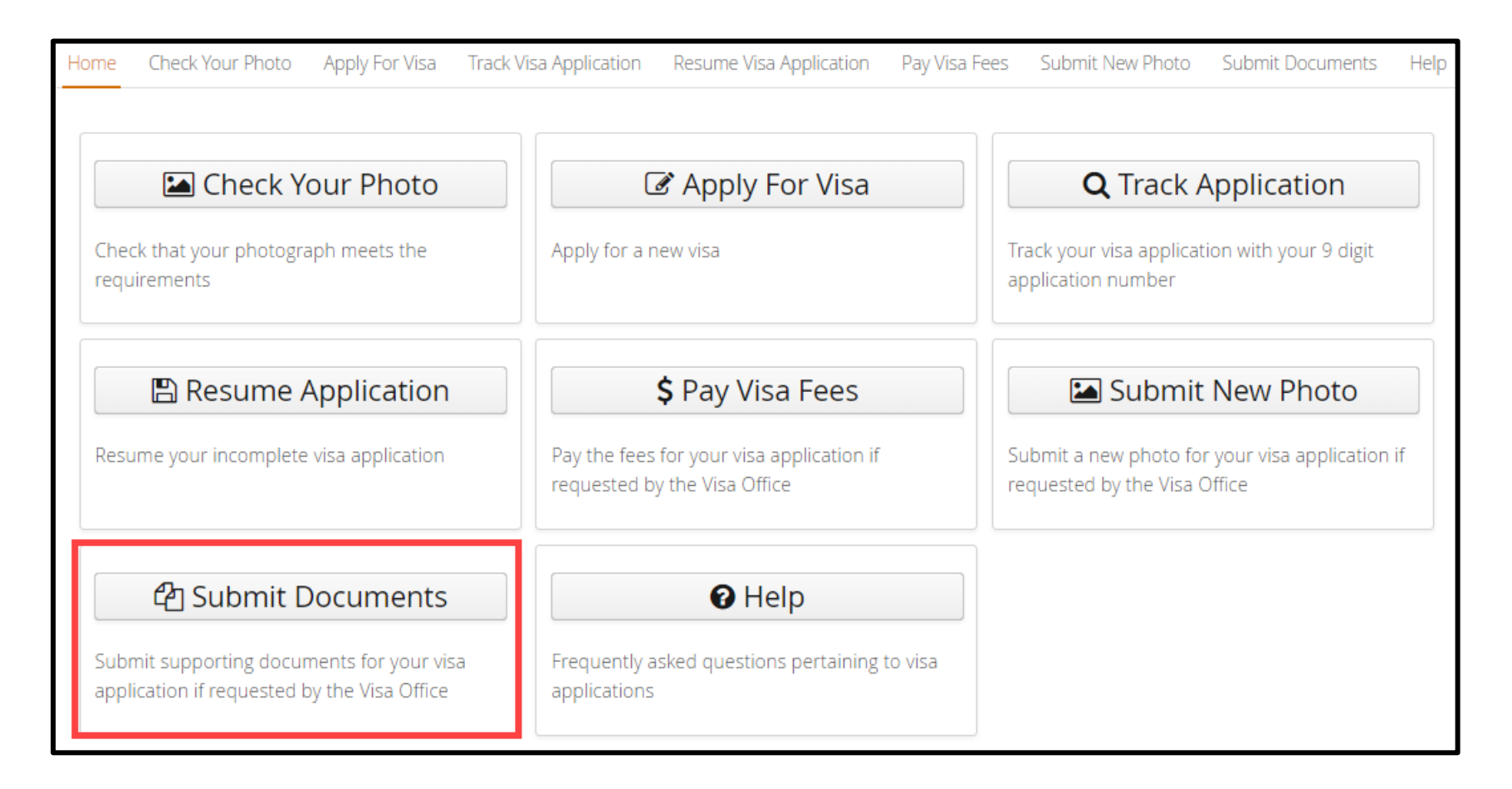

# <span id="page-10-0"></span>**How much will it cost to apply for a Visa?**

Refer to the government website for pricing information at: <https://mofa.gov.bs/obtaining-official-documents/visitors-visa/> Or contact the EEV help line at: 1-242-323-5578 (9:00am - 5:00pm EST Monday to Friday, excluding public holidays) Or by email: [evisaoffice@bahamas.gov.bs](mailto:evisaoffice@bahamas.gov.bs)

#### <span id="page-11-0"></span>**How can I pay for the online Visa application?**

You will be able to pay by credit card: Visa, MasterCard, American Express are accepted.

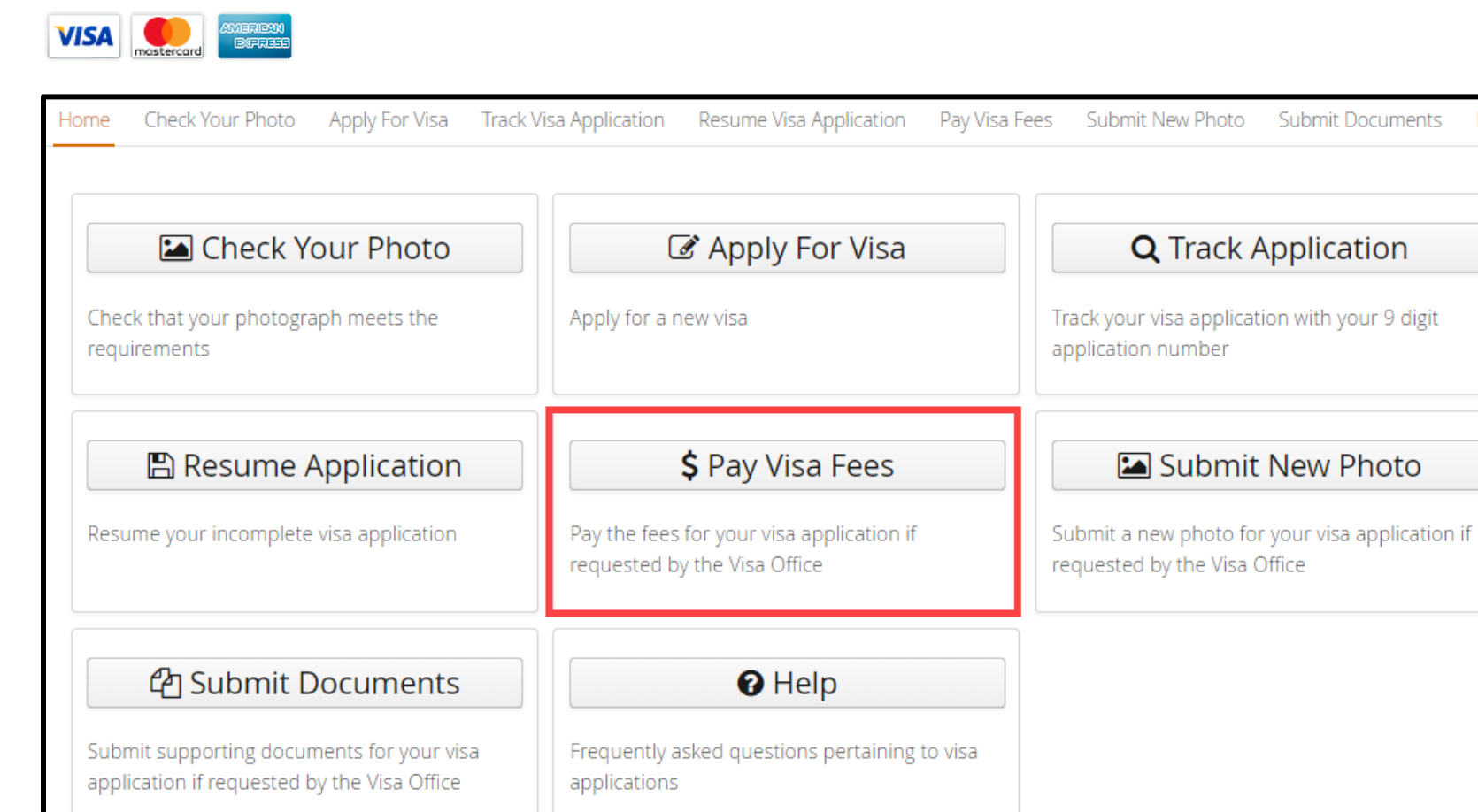

[Return to top](#page-0-0)

Help

#### <span id="page-12-0"></span>**How can I save my application and work on it later?**

You will be able to save your online application by clicking on the **Save Application** button at the bottom of the screen on every page.

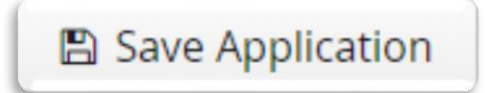

Your application will be saved as an encrypted file on your local computer in your browser's default download location with the following naming convention:

*Application\_GivenNames\_LastName\_SavedDate.ser*.

An example of this is: *Application\_Susan\_Smith\_OCT12\_3\_43\_PM.ser*

#### **You should not use this option when working on a public or shared computer.**

**Note**: Once you have paid for and submitted the application you can no longer resume the application or make changes.

# <span id="page-13-0"></span>**My session is about to expire, what should I do?**

After 30 minutes of inactivity, your session will expire.

To keep your session active, you can save your application (recommended option), click the **Next** or **Previous** buttons.

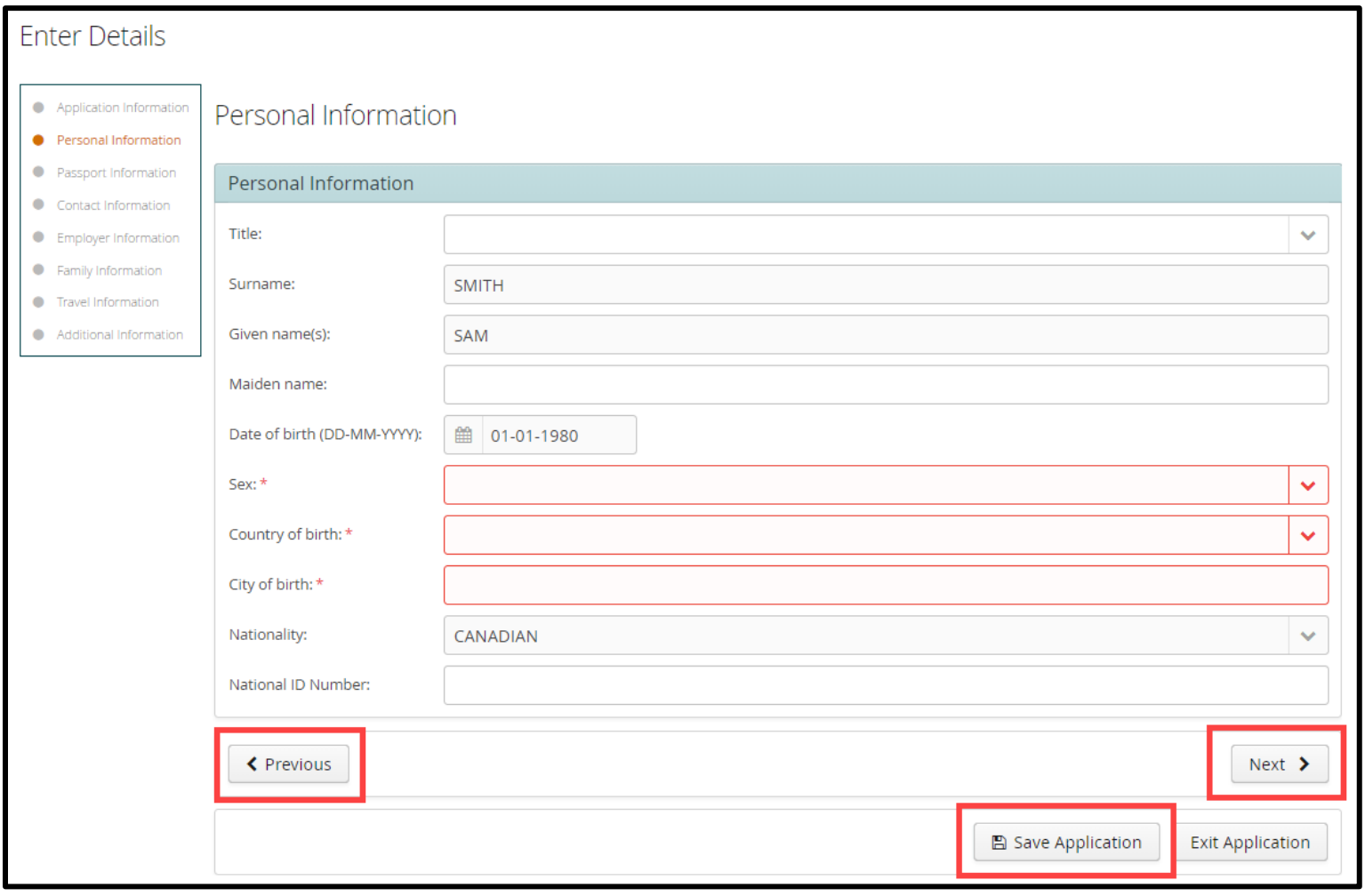

# <span id="page-14-0"></span>**Once I've submitted my application, can I make changes and resubmit?**

No.

Once you have paid for and submitted the application you can no longer resume the application or make changes.

#### <span id="page-15-0"></span>**How can I retrieve an application that I saved on my computer to resume my application process?**

- 1. Ensure you are using the same computer that you were using when you saved your application.
- 2. Select **Resume Visa Application** from the Home page.

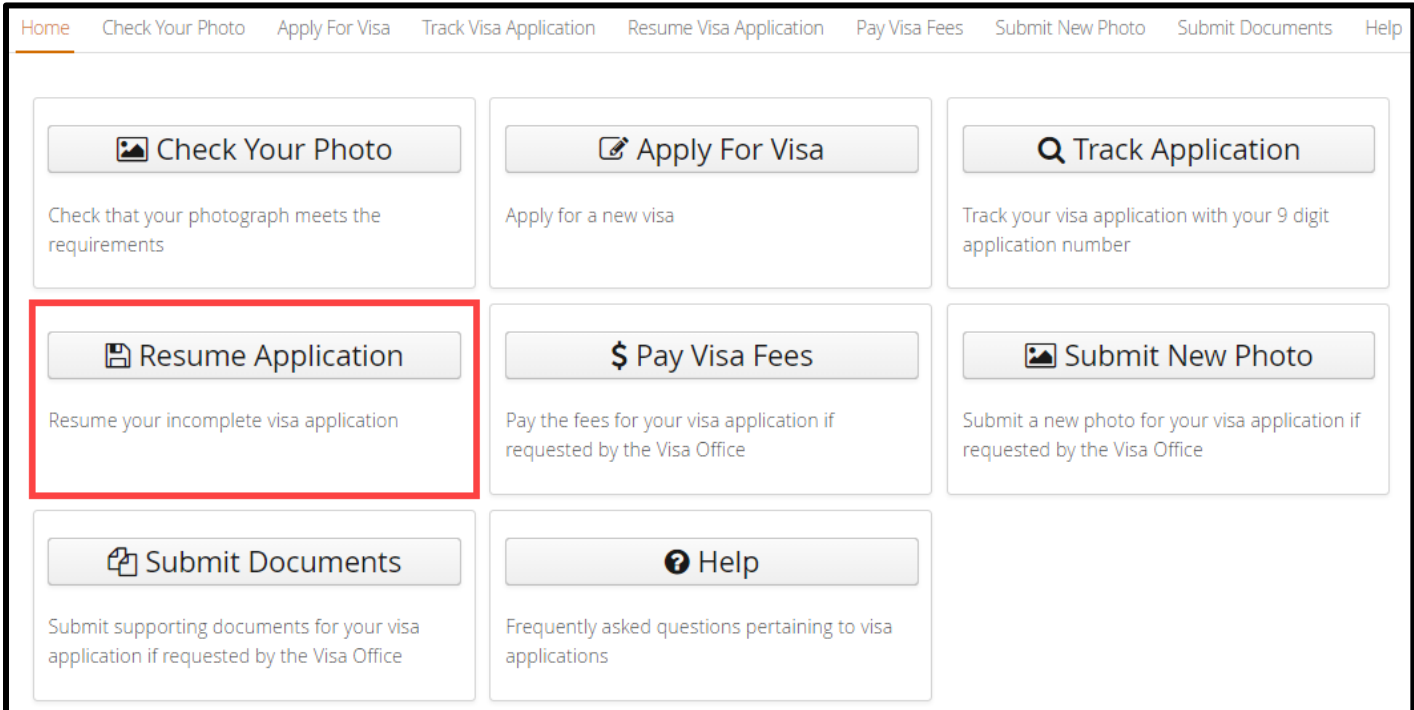

- 3. Click on **Select Saved File**
- 4. Find and select the appropriate file on your local computer in your browser's default download location with the following naming convention: example: Application\_Susan\_Smith\_OCT12\_3\_43\_PM.ser

**Note**: Once you have paid for and submitted the application you can no longer resume the application or make changes.

# <span id="page-16-0"></span>**What should I do after I submit my application?**

Once you have completed the application and have paid for your Visa, you will receive 2 email receipts. One is for confirmation of your visa application, and the other for payment.

You can check the status of your Visa from the home page of the application site by selecting **Track Application** and providing the requested information.

# <span id="page-17-0"></span>**Why did I get two receipts?**

You will receive a confirmation receipt called a **Visa Online Payment & Auxiliary Receipt** from the Visa online system.

If you provided an email address when making your payment, you will also receive a separate payment receipt from Plug N' Pay.

### <span id="page-18-0"></span>**How do I know if my Visa is ready?**

You can check the status of your Visa by selecting **Track Application** and providing the required information.

**Note**: The Application Number is contained in the confirmation receipt you received via email when your application was completed.

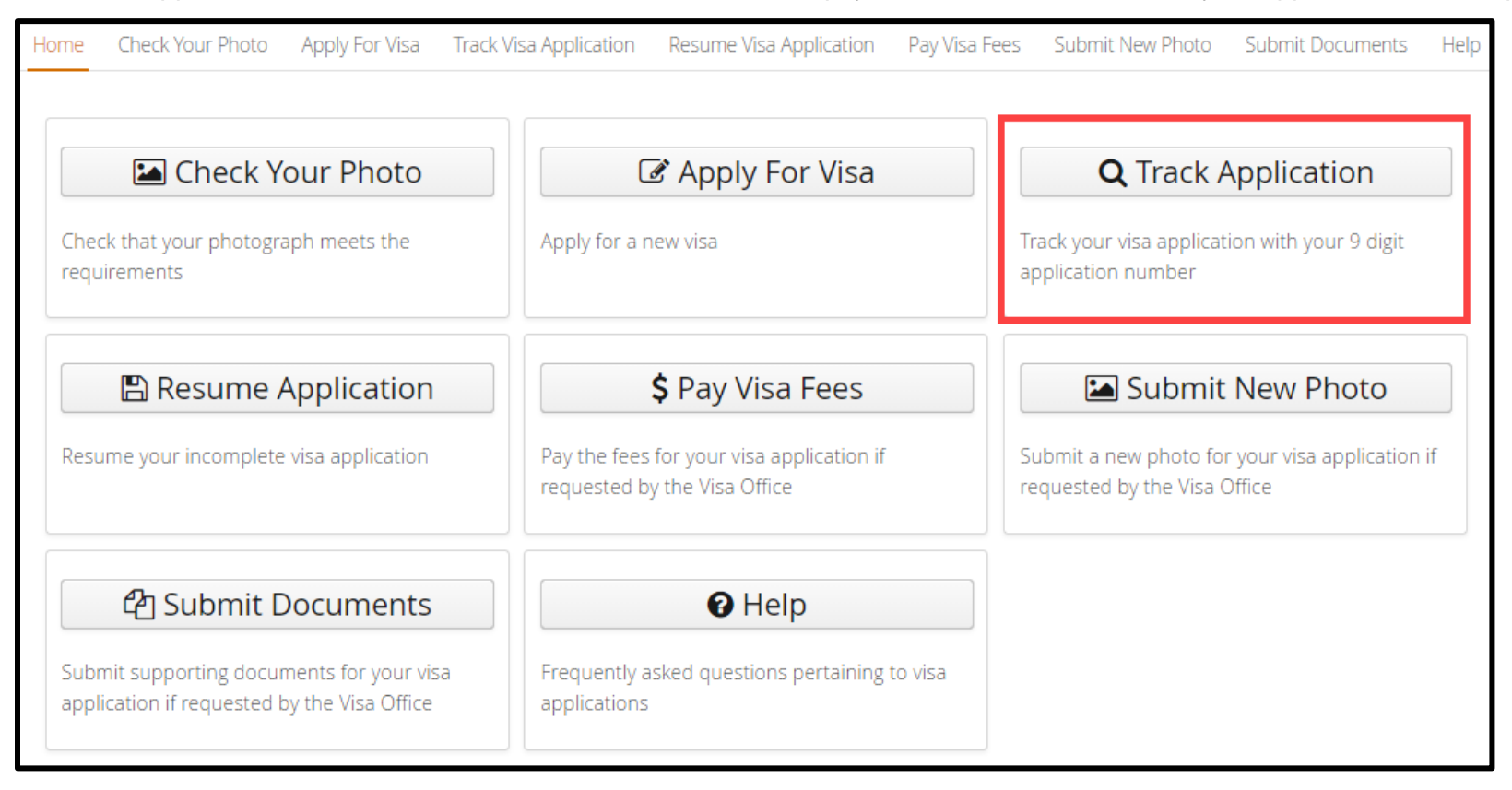

# <span id="page-19-0"></span>**Where can I get more information?**

Additional information is available at: <https://mofa.gov.bs/obtaining-official-documents/visitors-visa/>

Or contact the EEV help line at: 1-242-323-5578 (9:00am - 5:00pm EST Monday to Friday, excluding public holidays)

Or by email: **evisaoffice@bahamas.gov.bs**